# **Mini**Tech

# **High security lock for safes**

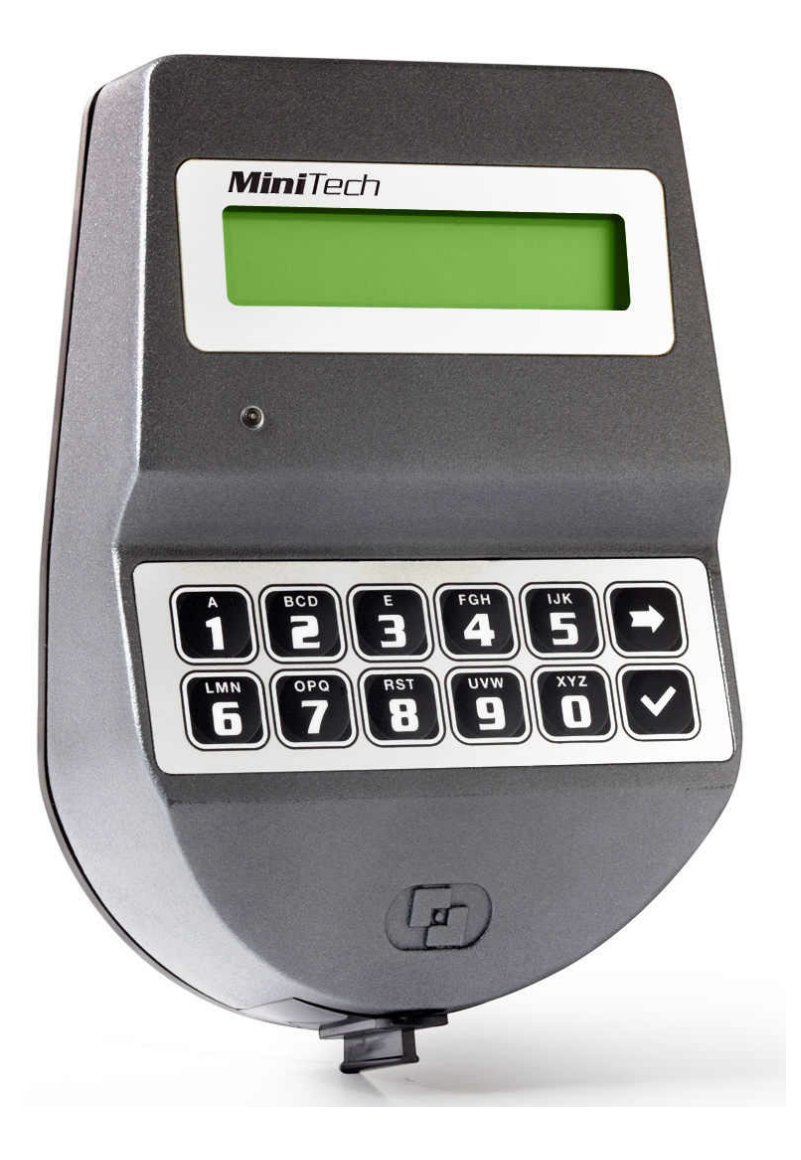

# **USER INSTRUCTIONS**

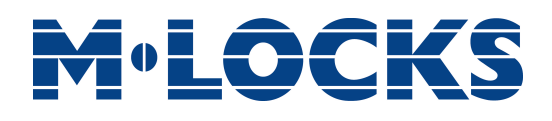

# **Index**

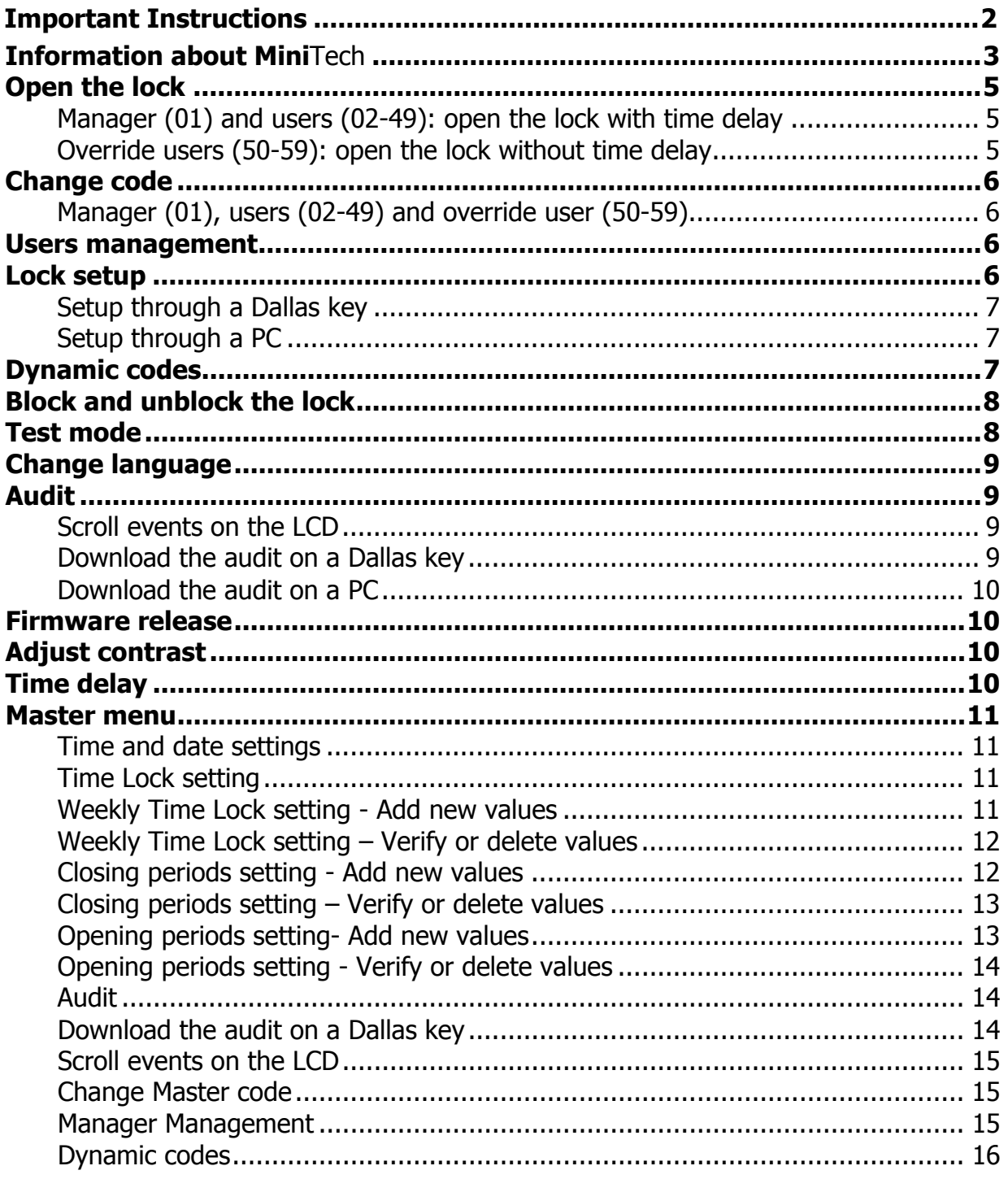

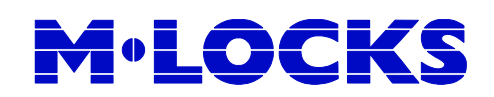

# **Important instructions**

- Before using the lock, please read the instructions for use carefully.
- The instructions for use only relate to the lock itself and not to how to operate the safe.
- Ensure that you **only** program the lock while the **safe door is open**.
- After changing the code, always try the code several times with the safe door open.
- **Only after several positive function tests (opening / closing) the safe door may be closed.**
- Each key entry is confirmed by an audible tone.
- You have a maximum of 10 seconds for each key entry. If you do not make an entry via the keypad during this period of 10 seconds, the entry procedure will automatically abort. You must then start again from the beginning.
- After entering a valid code, a double signal sounds. An invalid entry will trigger a long tone.
- After entering an invalid code the first attempt, wait 20 seconds before entering the code again.
- If the code is entered incorrectly on four consecutive occasions, the keypad and the lock will be disabled for 5 minutes. During this period, the LED will flash every 10 seconds and you will hear a long tone when attempting to make an entry. Entering an incorrect code on two further occasions after the keypad has been re-enabled will trigger a new keypad lock-out period of 5 minutes. After entering a valid code you have four new occasions to enter the code and open the lock.
- The lock works with a six digit code. Preceded by a two digit ID number.
- **At the time of delivery**, the lock is set to the standard **Manager Code of 123456.** Change this code immediately to your own choice of Manager Code. Do not use personal or other simple data which can easily be found out for your Manager Code
- If needed, the owner of the Manager Code can add up to 48 codes / users. This code must be immediately changed by the user in a code of their own choice. Do not use personal or other simple data for your user code.
- **Users 50 59** always have an **override code.** This means that they can always open immediately after entering the first code, even if time delay has been activated.
- Please keep the code always carefully and protect it against improper use by unauthorized persons.
- When typing in your code cover the keypad so no one near you can see your code.
- Depending on the used lock / keypad and the way the lock is installed, there are several ways to

open and to close a safe. By example with a lever or by turning the keypad. Please contact your safe

supplier for more information about your specific situation.

#### **Caution! Don't forget your code, otherwise the lock can not be used anymore!**

- The lock has been designed for use in a temperature range from +10˚C to +50˚C and a noncondensing humidity range from 30% to 80%.
- It may only be cleaned with a moist cloth (do not use aggressive cleaning agents).
- The lock may only be installed by qualified fitters.
- The lock may not be lubricated.
- Never open the lock housing. If it is necessary to disassemble the hardware, only do so in accordance with the technical instructions. If you fail to do so, the lock may no longer function properly and you will forfeit your right to warranty.

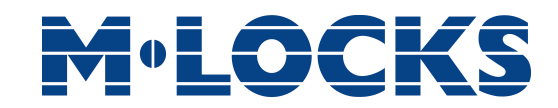

# **Information about Mini**Tech

# **Using your keypad**

Press any button to power up the keypad.

Automatic power savings: if no operation is performed for 30 seconds the keypad will automatically switch off.

To scroll menu functions press  $\blacksquare$ 

To exit from a menu and get back to start menu scroll the functions until the message "EXIT?" and press  $\vert\vert \blacktriangledown\vert$ .

### **Shortcuts**

Press and hold the button corresponding to the needed function.

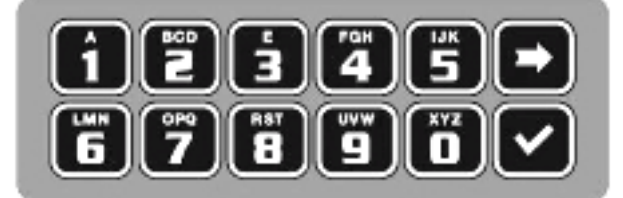

- $\boxed{\blacksquare}$  = Change Manager code (01), users (02-49) and override users (50-59)
- $\boxed{1}$  = Users management
- $\boxed{2}$  = Lock setup
- $3$  = Dynamic codes
- $\vert \mathbf{A} \vert$  = Block/unblock the lock
- $\boxed{\mathbf{5}}$  = Test mode
- $\mathbf{6}$  = Change keypad language
- $\boxed{\phantom{1}}$  = Audit
- $\vert \mathbf{B} \vert$  = Firmware release
- $\boxed{\frac{9}{2}}$  = Time delay
- $\blacktriangleright$  = Back to start menu
- $\vert \mathbf{v} \vert$  = Master menu

![](_page_4_Picture_0.jpeg)

### **Users properties and default codes**

Master: code (default: 1-2-3-4-5-6-7-8).

Manager: code (default: ID: 0-1 code: 1-2-3-4-5-6) or code + Dallas key.

Users 02 - 49: code (default: ID: 0-2 code: 0-2-0-2-0-2, ID 0-3 code: 0-3-0-3-0-3, etc…), code + Dallas key.

Override user 50 - 59: code (default: ID 50 code: 5-0-5-0-5-0), code + Dallas key.

#### **Change default codes before operating the lock**

### **Penalty**

Four consecutive wrong codes initiate a four minutes penalty. During this period LCD will display the message "PENALTY" and no operation will be allowed.

### **Time Delay**

Time delay 0-99 minutes; open window 1-19 minutes.

#### **Dallas keys**

Available as option for Manager and users (not available for Master).

#### **Power supply**

Lock can be powered with an ALKALINE 9V battery, with an internal large battery box (6 ALKALINE 1.5V batteries) or with power supply and dedicated interface.

#### **Low battery warning**

A long beep and the message "BATTERY LOW" indicate the battery is low and has to be immediately changed.

#### **Audit**

The lock stores the last 5.500 operations with time, date, user and operation. The keypad stores the last 250 operations with time, date, user and operation.

### **Never remove lock cover, this voids the warranty.**

![](_page_5_Picture_0.jpeg)

# **Open the lock**

# **Manager (01) and users (02-49): open the lock with time delay**

![](_page_5_Picture_147.jpeg)

# **M**•LOCKS

# **Change code**

#### **Manager (01), users (02-49) and override user (50-59)**

Power up the keypad. Press and hold  $\Box$ . LCD will display the message:

Enter the **old code** and the Dallas key (if set).

Enter the **new code** and the Dallas key (if set). ENTER NEW CODE

Confirm the **new code** and the Dallas key (if set). CONFIRM CODE

Always perform this operation with the door open.

# **Users management**

![](_page_6_Picture_193.jpeg)

Enter Manager code.

Press  $\rightarrow$  to scroll users list or enter user ID. 02 03 04 05 06

"V" user installed, "\_" user deleted, "X" user disabled.

Users 02-49 open with time delay (if set). Override user 50-59 opens without time delay. Override users 50-59 can be only installed when lock is open. Open the lock before install the user.

![](_page_6_Picture_194.jpeg)

# **Lock setup**

Lock setup can be performed in two different ways only when the lock is in pre-setup, through a setup Dallas key or directly through a PC connected to the keypad.

ENTER OLD CODE  $X X - X X X X X X$ 

X X X X X X

X X X X X X

USERS MANAGEMENT  $01 - X$   $X$   $X$   $X$   $X$   $X$ 

 $v \times v$ 

![](_page_7_Picture_0.jpeg)

### **Setup through a Dallas key**

Lock setup can be performed in two different ways only when the lock is in pre-setup, through a setup Dallas key or directly thorough a PC connected to the keypad.

![](_page_7_Picture_176.jpeg)

![](_page_8_Picture_0.jpeg)

# **Block and unblock the lock**

message.

![](_page_8_Picture_135.jpeg)

KEY

![](_page_9_Picture_0.jpeg)

# **Change language**

![](_page_9_Picture_180.jpeg)

# **Audit**

Keypads and lock events can be checked on the display or can be stored on a Dallas key (up to 1.200 events) previously programmed through the "MiniTech-Audit" software, which will be used also to read the events stored in the same Dalles key.

The audit can also be downloaded directly on a PC (up to 5.500 events), through an USB interface.

#### **Scroll events on the LCD**

Use this function to check all the opening and closing events stored on the lock.

![](_page_9_Picture_181.jpeg)

#### **Download the audit on a PC**

![](_page_10_Picture_153.jpeg)

# **Firmware release**

![](_page_10_Picture_154.jpeg)

Press  $\blacktriangleright$  to get back to start menu.

# **Adjust contrast**

![](_page_10_Picture_155.jpeg)

# **M**•LOCKS

IU\_**Mini<code>Tech\_03**  $\,$  **M-LOCKS BV - Vlijtstraat 40 - NL-7005 BN Doetinchem - T +31 (0)314 376 876</mark>**  $_{\rm Page~11}$ </code> Press  $\bullet$  to exit or  $\bullet$  to set new values. The set of the set new values. O.WINDOW Enter new values and press  $\boxed{\smash{\checkmark}}$  to confirm. LCD will display the message: VALUES UPDATED Time delay: 00 - 99 minutes. Open window: 01 - 19 minutes. To set a lower time delay than the current set, lock must be open. **Master menu** Power up the keypad. Press and hold  $\blacktriangledown$ . LCD will display the message: MASTER MENU X X X X X X X X Enter Master code. (default 1-2-3-4-5-6-7-8). **Time and date settings** Access the Master menu and access the function. LCD will display the message: TIME AND DATE **SETTINGS** Press  $\Box$ . LCD will display current time and date: 08:00 FRY 27/01/2006 Press  $\boxed{\smile}$  to change time and date. DD / MM / YYYY Enter new values and press  $\blacktriangledown$  to confirm. **Time Lock setting** Access the Master menu and access the function. LCD will display the message: TIME LOCK **SETTING Weekly Time Lock setting - Add new values** Access the time lock menu and access the function. LCD will display the message: WEEKLY TIME LOCK **SETTING** Press  $\blacktriangledown$ . LCD will display the message: ADD NEW VALUES Press  $\blacktriangledown$ . LCD will display the current day of the week.  $\Box$   $\Box$  hh:mm FRY  $\lambda$  hh:mm sales@m-locks.com - www.m-locks.com

Enter first the opening time and then the closing time.

Press  $\blacktriangledown$  to confirm. LCD will display the next day of the week and propose the same values. Press  $\blacktriangledown$  to confirm or  $\blacktriangleright$  to skip and change day.

At the end of the week LCD will display the message: END OF LIST

Press  $\vee$  to save or  $\rightarrow$  to get back to the first day.

Settings will be saved when  $\vee$  will be pressed. Up to four different periods can be set for each day.

Weekly time lock is an opening time period: the safe door can be opened if you enter a valid code (for ex. opening period from 08:00 to 14:00: the door can be opened from 08:00 to 14:00, but can't be opened at 16:00).

You can enter four different time periods for each day (for ex. MON from 07:00 to 10:00; from 12:00 to 13:00; from 15:00 to 16:00; from 18:00 to 19:00).

Time periods will be saved after confirmation (pressing  $\vee$ ).

### **It is recommended to set the values with safe door open.**

### **Weekly Time Lock setting – Verify or delete values**

![](_page_12_Picture_190.jpeg)

#### **Closing periods setting - Add new values**

EXIT AND SAVE? v

# **M**•LOCK

Access the time lock menu and access the function. LCD will display the message:

Press  $\vee$ , LCD will display the message:  $\vee$  ADD NEW VALUES

Press  $\blacktriangledown$ , LCD will display the message:  $\blacktriangledown$  **a** DD/MM/YY hh:mm

Enter first closing time and date and then opening time and date. Press  $\blacktriangledown$  to confirm.

If a value for the year **is set**, this closing period will cease after that date. If a value for the year is not set, the closing period will repeat every year.

To cancel entered values, press  $\blacksquare$ .

Repeat this procedure for every closing period.

During closing periods the safe's door can not be opened.

Up to 30 opening periods are available for a maximum of fourteen (14) days each.

#### **Closing periods setting – Verify or delete values**

![](_page_13_Picture_194.jpeg)

Access the time lock menu and access the function. LCD will display the message:

CLOSING PERIODS SETTING

 $\bullet$  DD/MM/YY hh:mm

Press  $\triangledown$ . LCD will display the message:

Press  $\vee$ . LCD will display the message:  $\bullet$  DD/MM/YY hh:mm

Enter first opening time and date and then closing time and date. Press  $\blacktriangledown$  to confirm.

If a value for the year **is set**, this opening period will cease after that date. If a value for the year **is not set**, this opening period will repeat every year.

To cancel entered values, press  $\blacktriangleright$ .

Repeat this procedure for every opening period.

During opening periods it will be possible to open the safe's door even if time lock is active.

Up to 30 opening periods are available for a maximum of fourteen (14) days each.

### **Opening periods setting - Verify or delete values**

![](_page_14_Picture_186.jpeg)

# **Audit**

# **Download the audit on a Dallas key**

Use this function to download all keypad and lock events on a Dallas key.

**& DD/MM/YY hh:mm** 

ENTER DALLAS

…

Access the Master menu and access the function. LCD will display the

![](_page_15_Picture_176.jpeg)

![](_page_16_Picture_0.jpeg)

Press  $\vee$  to confirm or press  $\rightarrow$  to disable/enable/delete and press  $\triangledown$  to confirm.

# **Dynamic codes**

Use this function to enable/disable dynamic codes function on the lock. Dynamic codes function can be only enabled when lock is open. Open the lock before enable the function.

![](_page_16_Picture_76.jpeg)

Before operating the lock, please read this manual thoroughly, and retain it for future reference.

#### **Correct disposal of this product: (Waste Electrical & Electronic Equipment)**

Applicable in the European Union and other European countries with separate collection systems.

This marking displayed on the product or its literature indicates that it should not be disposed with other wastes at the end of its working life. To prevent possible harm to the environment or human health from uncontrolled waste disposal, please separate this from other types of wastes and recycle it responsibly to promote the sustainable reuse of material resources.

![](_page_17_Picture_4.jpeg)

![](_page_17_Picture_5.jpeg)

#### Certified ISO 9001 : 2008

M-LOCKS B.V. Vlijtstraat 40 - 7005 BN Doetinchem – Netherlands - Tel. +31 (0)314 37 68 76 - E-mail: sales@m-locks.com www.m-locks.com